## **Lõputöö teemade lisamine ja muutmine kaitsmisprotokollis**

⋒

Kui varem on üliõpilase õppekoha andmetesse [sisestatud lõputöö teema](https://wiki.ut.ee/pages/viewpage.action?pageId=15106850) vajalikes keeltes, siis kaitsmisprotokolli loomisel kopeeritakse need andmed automaatselt individuaalsesse protokolli. Kui teemat protokollis muuta, siis üliõpilase õppekoha andmetes see muudatus hetkel veel ei kajastu.

Teemasid saate lisada ja muuta individuaalprotokolli lisamise vormil kõikidele gruppi kuuluvatele individuaalprotokollidele ühel vormil. Selleks vajutage grupi vaatamise vormil nupule **Teemade lisamine** (vt joonis).

|                             |                                   | Kaitsmisprotokollide grupi HV2016/2017-K38 vaatamine |                     |                        |         |                              | Vali tegevus | v                  |
|-----------------------------|-----------------------------------|------------------------------------------------------|---------------------|------------------------|---------|------------------------------|--------------|--------------------|
|                             |                                   |                                                      |                     |                        |         |                              |              | Pealehele          |
| Protokolli number           |                                   | HV2016/2017-K38<br>Muutuste ajalugu                  |                     |                        |         |                              |              |                    |
| Protokolli olek             |                                   | Sisekasutuses                                        |                     |                        |         |                              |              |                    |
| Ainekood                    |                                   | FI KU 01 137                                         |                     |                        |         |                              |              |                    |
| Aine nimetus eesti keeles   |                                   | Bakalaureusetöö (maalikunst)                         |                     |                        |         |                              |              |                    |
| Aine nimetus inglise keeles |                                   | Bachelor's Thesis (Painting)                         |                     |                        |         |                              |              |                    |
| Ainepunktide arv            |                                   | 6 EAP                                                |                     |                        |         |                              |              |                    |
| Ainekava                    |                                   | <b>16/17 K Stats</b>                                 |                     |                        |         |                              |              |                    |
| <b>Struktuuriüksus</b>      |                                   | kunstide osakond (HVKU01)                            |                     |                        |         |                              |              |                    |
| Hindamise süsteem           |                                   | eristav                                              |                     |                        |         |                              |              |                    |
| Kaitsmise kuupäev           |                                   | 02 06 2017                                           |                     |                        |         |                              |              |                    |
| Komisioni/noukogu esimees   |                                   | professor Önnela Öppejõud                            |                     |                        |         |                              |              |                    |
| Komisioni/noukogu liikmed   |                                   | assistent Önne Öppejõud, lektor Õie Õppejõud         |                     |                        |         |                              |              |                    |
|                             | Muuda kaitsmisprotokollide gruppi |                                                      |                     |                        |         |                              |              |                    |
| Jrk. nr.                    | Protokolli nr                     | Matr. nr                                             | Nimi                | Oppekoha<br>info       | Hinne   | Teema ja juhendaja           |              | Retsensent/oponent |
| 1.                          | HV2016/2017-K38-2                 | A42000                                               | <b>Taavi Tudeng</b> | HV, 3.a.<br>Stats, Bak |         | Önne Öppejõud                |              |                    |
| $\overline{2}$              | HV2016/2017-K38-1                 | A6000                                                | <b>Tuuli Tudena</b> | HV. 1.a.<br>Stats, Bak |         |                              |              |                    |
|                             | Teemade lisamine                  | <b>Hinnete lisamine</b>                              | Kinnita             |                        | Tühista | PDF<br>Trüki<br>$\checkmark$ |              | <b>Esilehele</b>   |

Avaneb teemade lisamise vorm (vt joonis).

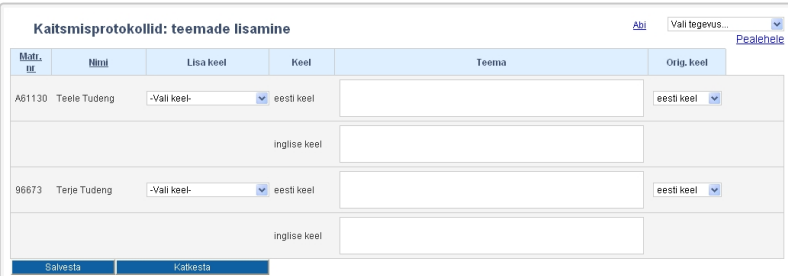

Sisestage või kontrollige üle töö teema eesti keeles ja inglise keeles. Vajadusel lisage **Lisa keel** rippmenüüst sobiv võõrkeel ja sisestage teema selles keeles. **Orig. keel** rippmenüüst määrake töö originaalkeel, vaikimisi on selleks eesti keel. Andmete salvestamiseks vajutage nupule **Salvesta**.

Lõputöö teema (eesti, inglise jm keeltes) on kaitsmisprotokolli võimalik sisestada selliselt, et kaitsmisprotokolli, lõpetamisel väljastatava akadeemilise õiendi väljatrükil on pealkirjas vajaminevad sõnad kursiivis. Kursiivis sõna(d) tuleb kirjutada järgmiste tähiste vahele: **<i>si** ia tuleb kursiivis sõna</i>.

## 0

Lõputöö teema eesti keeles (originaalkeel): Metskitse-ninakiini (Cephenemyia stimulator Clark, 1815) (Diptera: Oestridae) vastsete ja helmintide mõjust Euroopa metskitsele (Capreolus capreolus Linnaeus, 1758).

• Kaitsmisprotokolli tuleb see sisestada kujul: Metskitse-ninakiini (*ci>Cephenemyia stimulator</ii* Clark, 1815) (Diptera: Oestridae) vastsete ja helmintide mõjust Euroopa metskitsele (**<i>Capreolus capreolus</i>** Linnaeus, 1758).

Selleks, et vältida moondunud sümboleid dokumentide väljatrükkidel, kontrollitakse salvestamisel [tekstiväljadele](https://wiki.ut.ee/x/WJZ_AQ) sisestatud andmeid:  $\odot$ levinumad sümbolid (täpploend, mõttekriips, jutumärgid, ülakoma) asendatakse salvestamisel sobiva sümboliga, nt Wordist kopeeritud jutumärgid **" "** salvestatakse kujul **" "** kreeka tähestikku lubatakse sisestada, sest seda kasutatakse nt lõputöö pealkirjades. Väljatrükil on need vaja asendada kasutades RTF formaati. kirillitsa sümbolite sisestamisel kuvatakse veateade, sellisel juhul kasutage transkribeerimist ( [tähetabelit nr 1](https://www.riigiteataja.ee/akt/869722)) veateade kuvatakse, kui sisestakse sümbol, mida ei ole [kooditabelis](http://en.wikipedia.org/wiki/ISO/IEC_8859-15#Codepage_layout), nt läti tähestikust , sellisel juhul asendage täht ladina tähestiku tähega (vt [eesti-ladina tähtede lisaloetelu lisas 1 veerg 5. "Asendustäht"](https://www.riigiteataja.ee/akt/869722?leiaKehtiv)) [Tekstiväljad, millele on lisatud sobimatu sümboli kontroll.](https://wiki.ut.ee/x/WJZ_AQ) Töö nimetus originaalkeeles kajastub lisaks eesti- või ingliskeelsele nimetusele lõpetamisel väljastataval eesti- ja ingliskeelsel õiendil.⊕